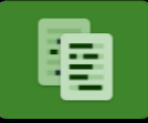

# Visibly Hidden

Many businesses deal with a variety of sensitive, personal, or private information that needs to be protected or removed.

Searching through documents word by word and hiding Personal Identifiable Information (PII) is time-consuming and error-prone.

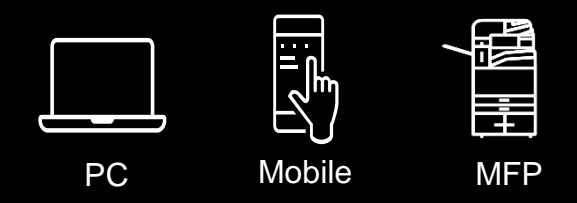

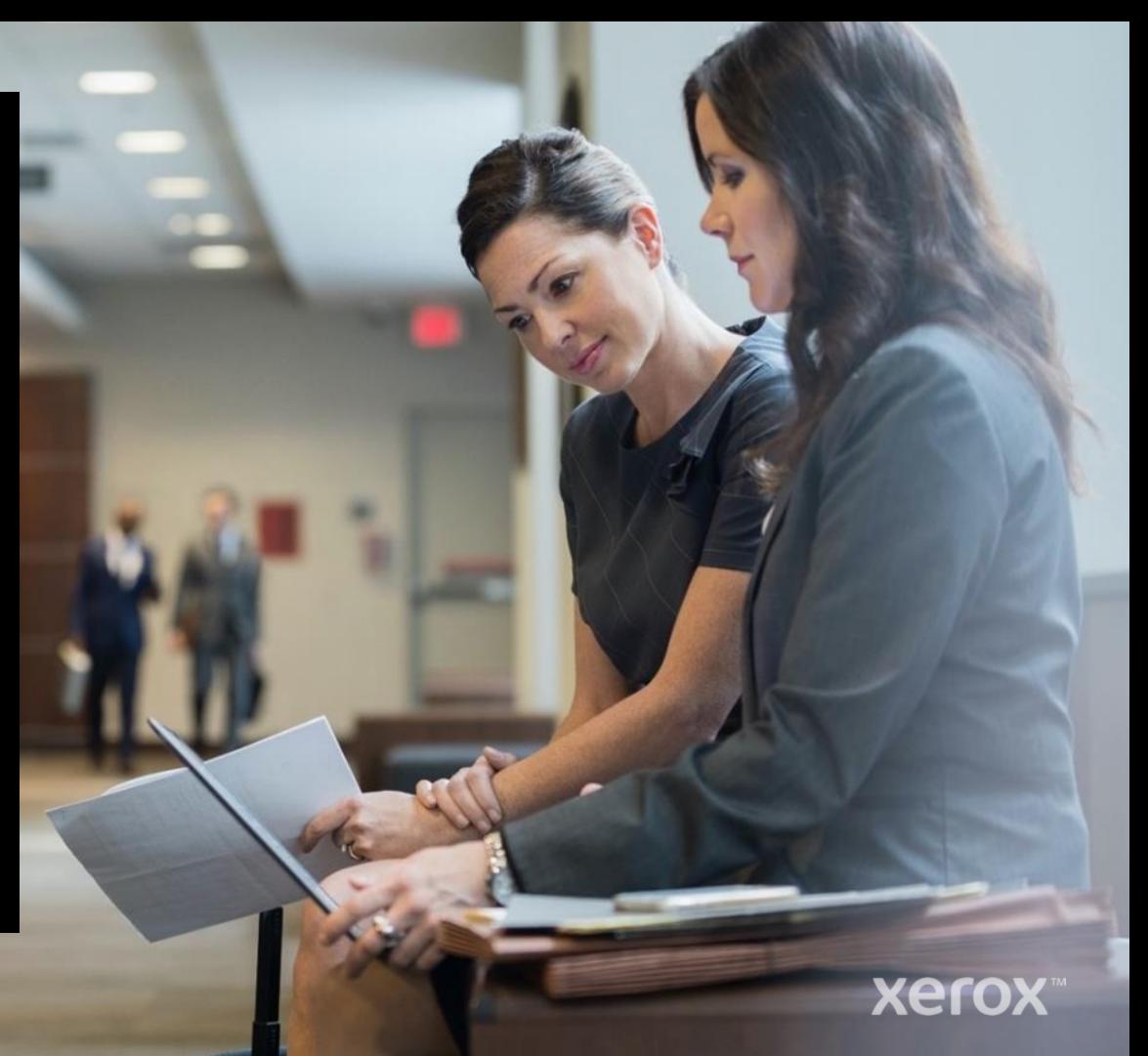

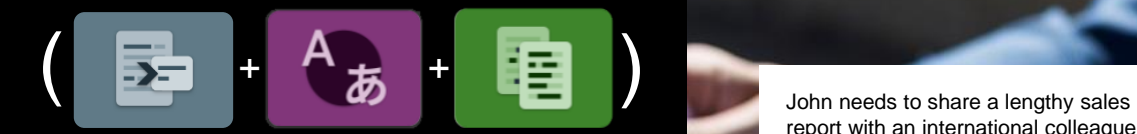

### Summarize, Translate, and Redact

Users can set search criteria (word, name, number, and phrase) to automatically redact any digital document.

Keep sensitive information safe without having to search manually. Note: Combination Workflows require Advanced subscription

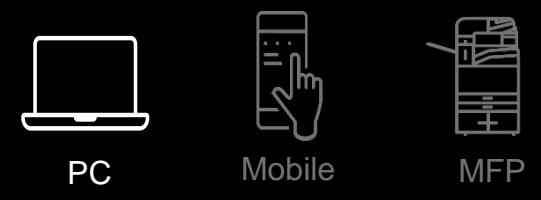

report with an international colleague containing customer credit card data and personal information that should be hidden from view.

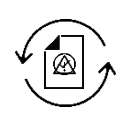

He summarizes the report for easier reading and translates it into a different language before selecting the sensitive information, which is then automatically redacted for each customer. Now, John can share the protected file.

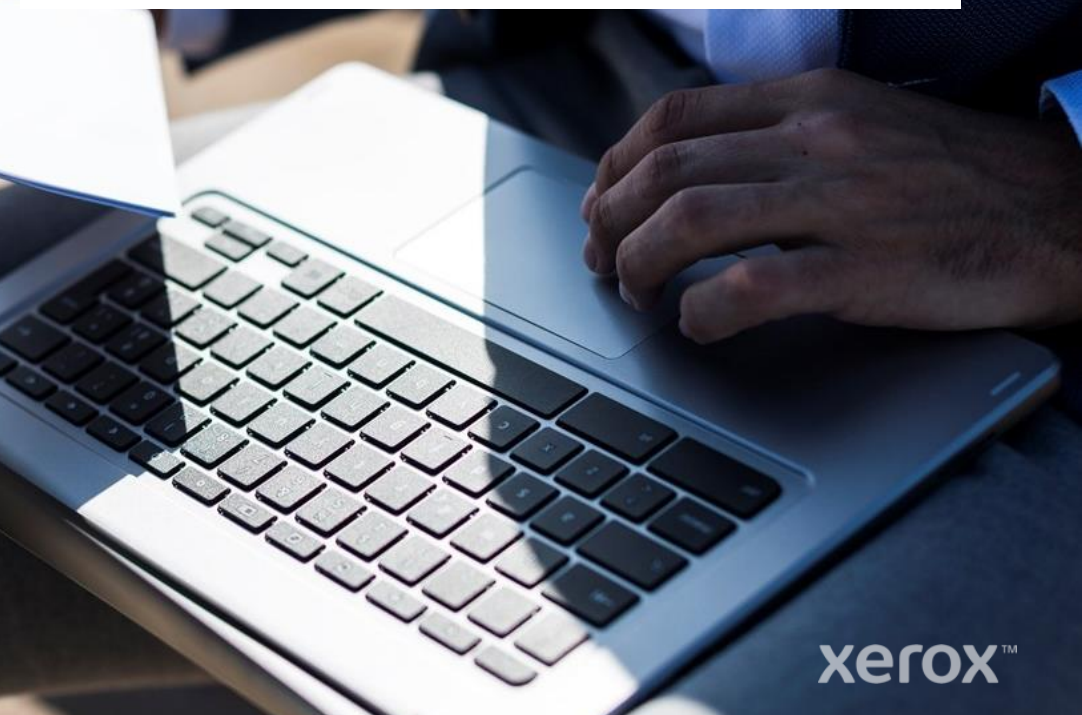

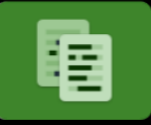

### Redact

Users can set search criteria (word, name, number, and phrase) to automatically redact any digital document.

Keep sensitive information safe without having to search manually.

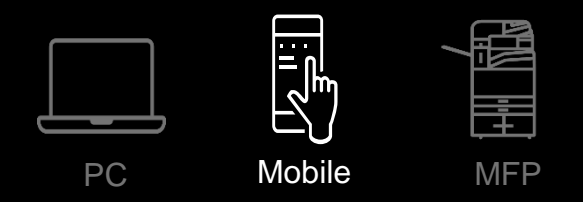

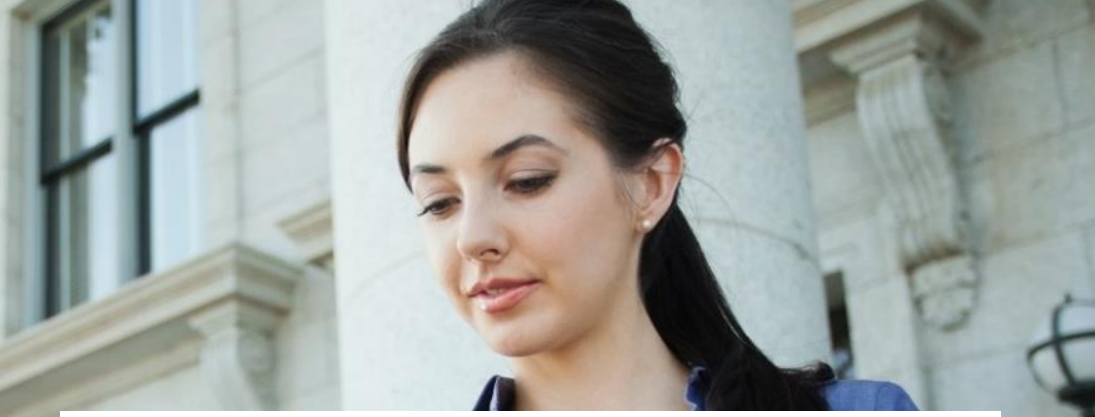

Mary reviews her report on her way to a medical conference and notices private patient information is included by mistake.

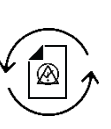

She can quickly upload the report and hide the sensitive content, allowing her to present the redacted report with confidence and stay in compliance.

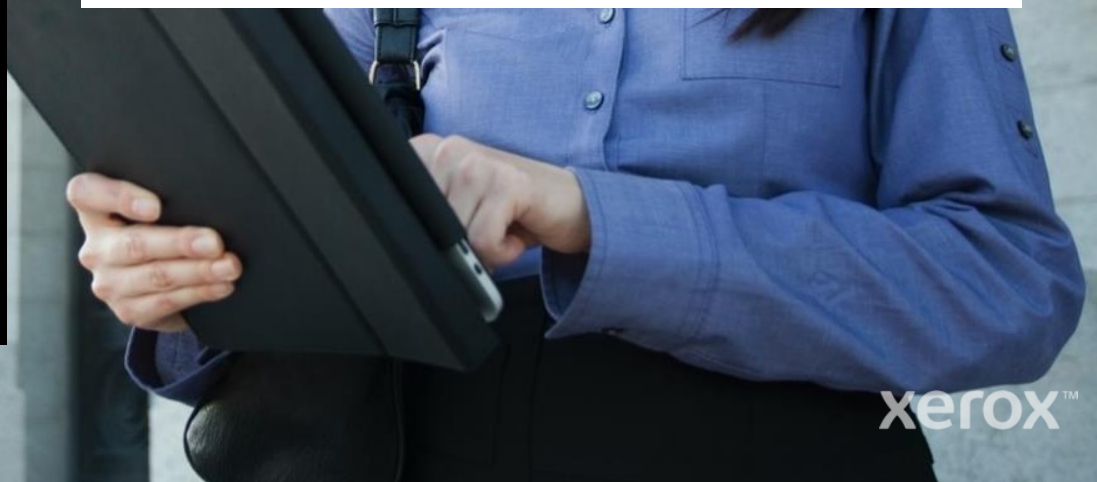

## Redact

Users can set search criteria (word, name, number, and phrase) to automatically redact any hard copy document.

Keep sensitive information safe without having to search manually.

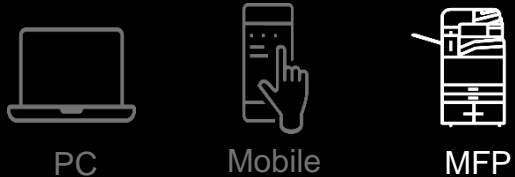

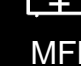

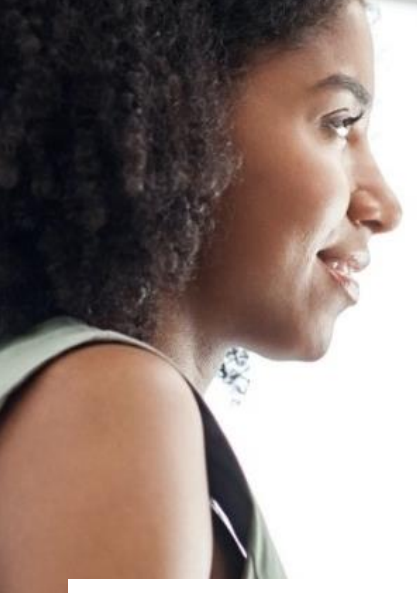

Amanda's law firm needs to provide a stack of hard copy legal case files to another law firm. Personal and sensitive client information needs to be redacted.

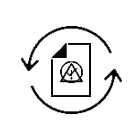

Now she can set the required items to be removed, scan multiple files, and automatically redact quickly before sharing.

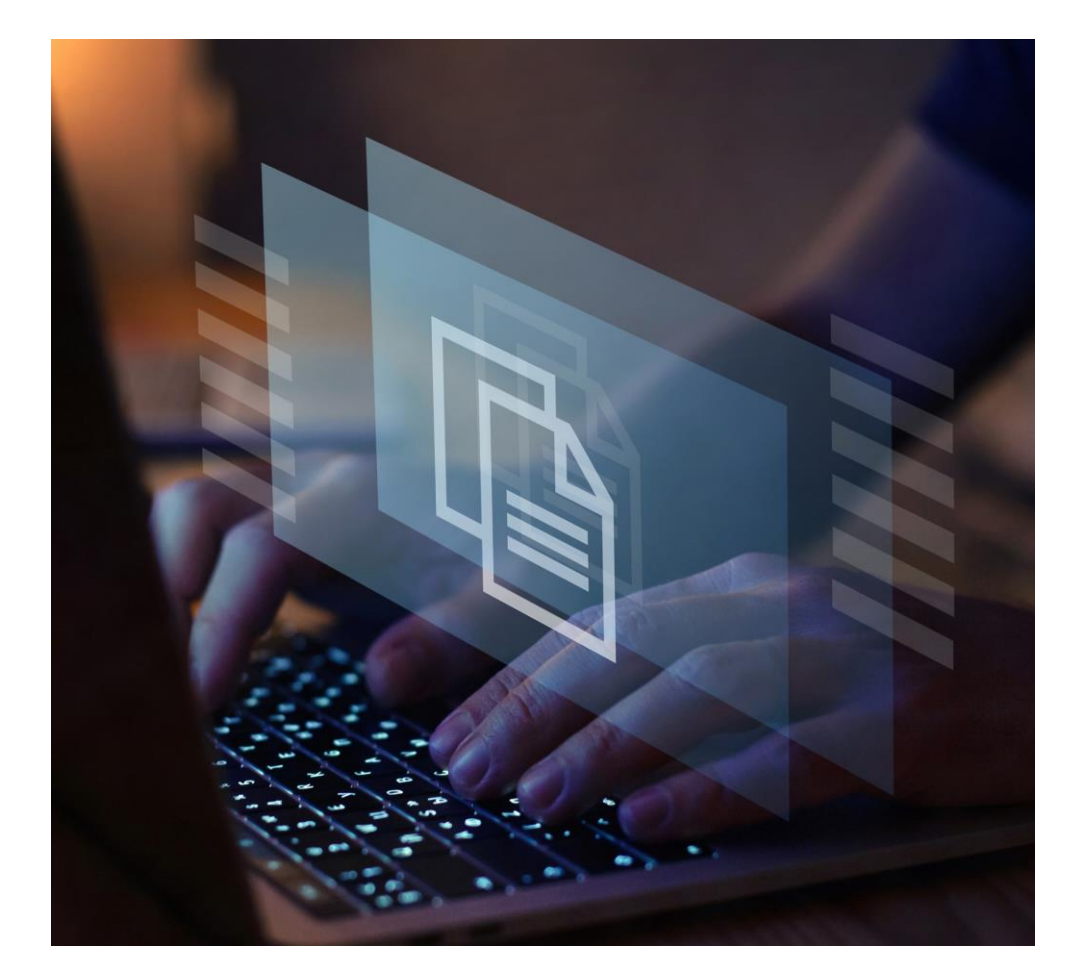

# Redact The case for automation

#### **The need.**

Planning opposition letters need to be posted publicly for all to see.

### **The problem.**

Any Personally Identifiable Information (PII) needs to be redacted from the letter before posting – a manual, time -consuming task.

#### **The automated solution.**

Set up a new workflow to monitor the inbox for specific case numbers. Any attachments can be picked up and automatically run through the Redact workflow. Do a simple check before posting and you're done.

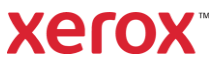